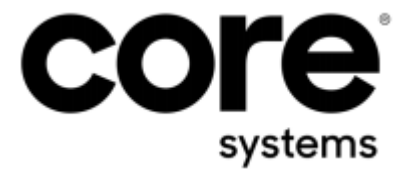

## **How to create a Support Package (DE)**

Version: 3 Date: 20/08/2019 Creator: Ron Almogi

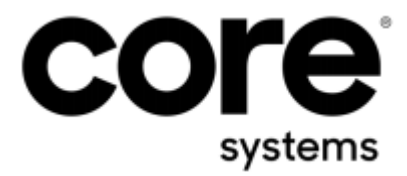

## 1. **Thema**

Damit das Support Team Probleme die mit einem Layout bestehen, effektiver untersuchen kann, wird das entsprechende Layout zusammen mit den Daten die gedruckt/per Vorschau aufgerufen werden sollen, benötigt.

## **2. Lösung**

• Vorschau des Dokuments/Reports erstellen, in der das Problem deutlich zu sehen ist (!! Das Problem muss in der Vorschau sichtbar sein, ansonsten ist das erstellte Support Package nicht brauchbar für die Fehlerdiagnose !!)

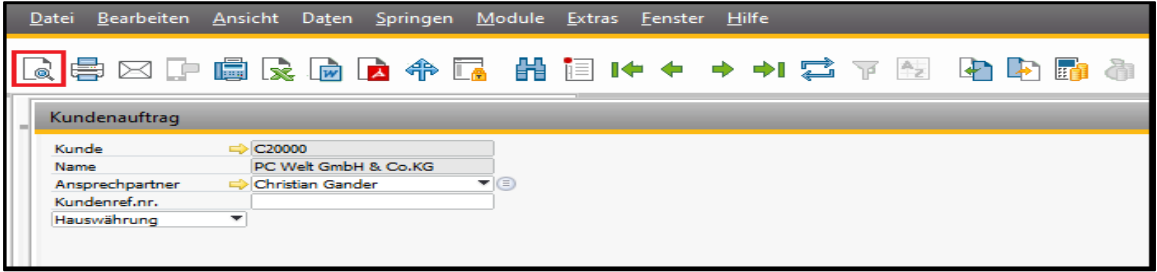

• Strg/Ctrl Taste halten während per Mausclick das Speichern (Floppy) Symbol auf der Menüleiste der Vorschau betätigt wird

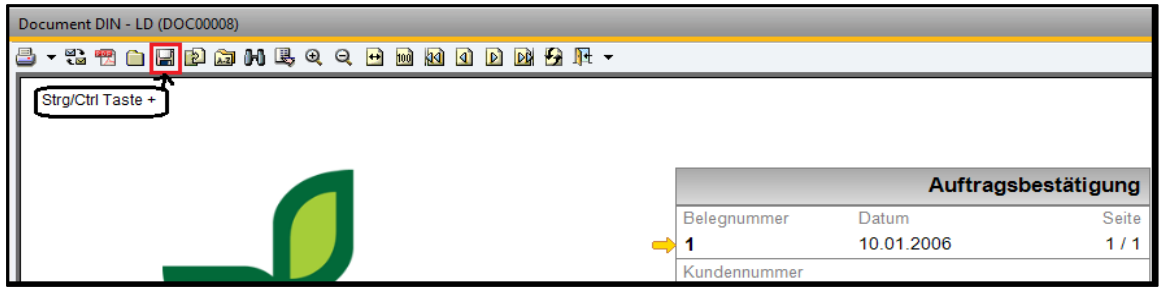

• das erstellte Support Package wird automatisch an eine email an Support angehängt

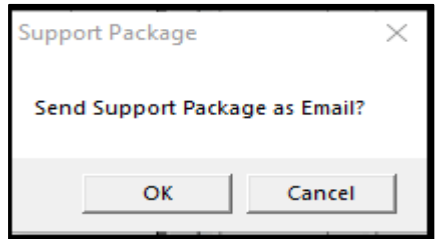

• das erstelle Support Package wird ebenfalls automatisch in Temp Verzeichnis (%temp%\swald\mycompany\supportpackage) gespeichert)

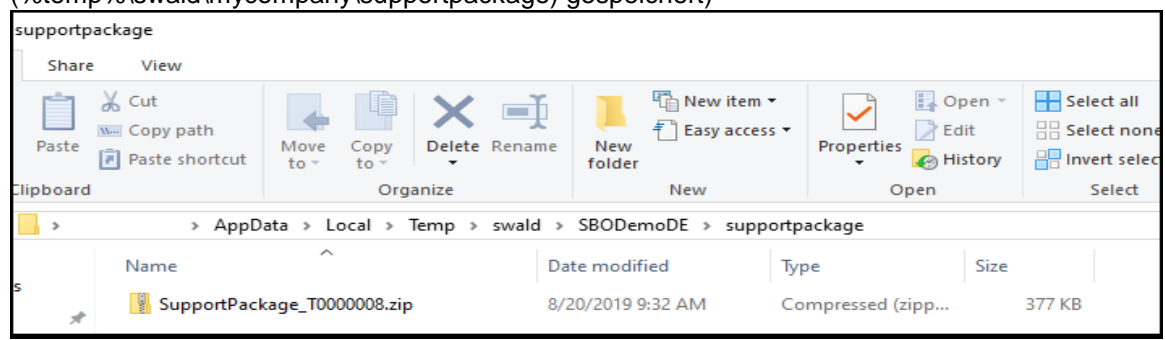